# Changement de chambre

## Mai 2009

## **Présentation**

A partir de la version 7.1.20c, il est possible d'enregistrer les changements de chambre pour les résidents et d'en garder l'historique

### **Méthode de saisie**

Dans la fiche du résident, dans l'onglet « Etat civil », cliquez sur le bouton « mouvements de chambre ». Vous obtenez la liste des chambres fréquentées par le résident.

- Saisie d'une affectation

Pour affecter un client à une chambre, cliquez sur le bouton d'ajout et saisissez la date d'arrivée dans la chambre (occupation), puis le numéro de chambre en choisissant dans la liste, indiquez éventuellement le lit et le prix TTC par jour.

Saisie d'un changement

Il faut commencer par indiquer à Elite que l'ancienne chambre est libérée. Pour cela, placez vous sur le dernier mouvement et double cliquez. Saisissez la date de sortie (libération) de la chambre et validez.

Ensuite, cliquez sur le bouton d'ajout et automatiquement, la date d'occupation de la nouvelle chambre est renseignée. C'est le lendemain de la libération pour les longs séjours et le jour même pour les séjours temporaires si vous avez choisi l'option de comptage en nuitées dans le menu de paramétrage d'Elite.

### **Impact sur la facturation**

Pour l'instant, seuls les séjours temporaires sont concernés.

Lorsque vous déclenchez une facturation individuelle dans la fiche du résident, Elite va vérifier si un changement de chambre s'est produit pendant la période de facturation (puisque les séjours temporaires sont facturés à terme échu).

Si aucun changement ne s'est produit, la facturation prendra vos dates d'hébergement et le tarif de la fiche du résident.

Si un changement (au moins) s'est produit, Elite prendra le tarif de chaque occupation de chambre et le multipliera par le nombre de jours calculé. Un écran de validation vous est alors proposé. Vous pouvez le modifier ou le valider. Il y aura autant de lignes d'hébergement dans la facture que d'occupations différentes.

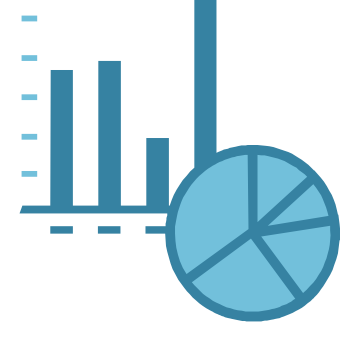